# **LABORATORIO di RICERCA BIBLIOGRAFICA SUI TEST**

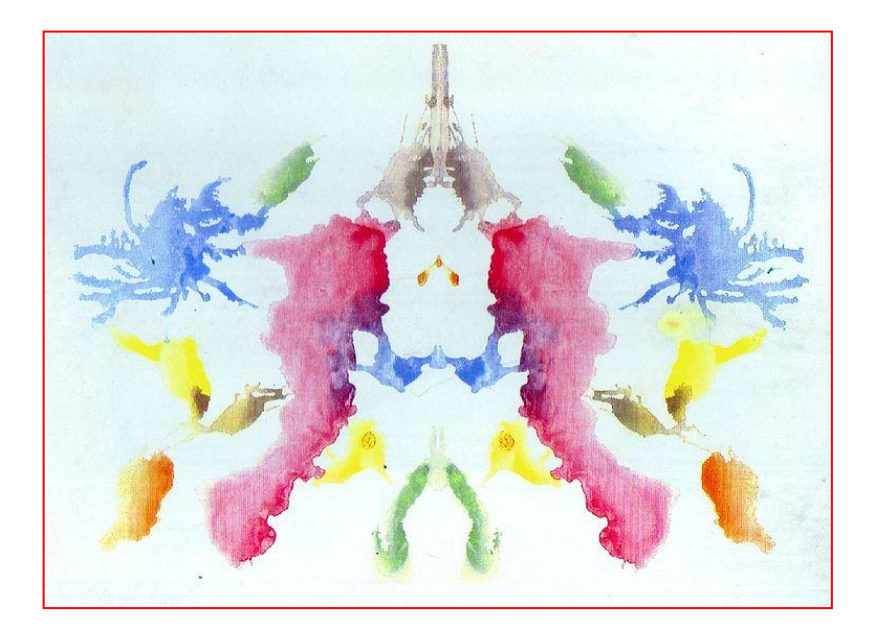

**[test@psy.unipd.it](mailto:test@psy.unipd.it)**

**Biblioteca 'Fabio Metelli' Scuola di Psicologia Università degli Studi di Padova**

# **Informazioni generali**

- Materiale didattico: **guida corso**
- Casella della biblioteca test:

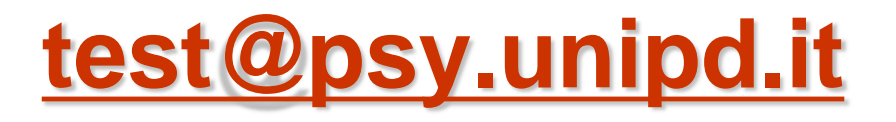

### **PROGRAMMA**

- **1**. introduzione all'uso della biblioteca test
- **2**. risorse specialistiche di ateneo per i test
- **3**. individuazione e raccolta materiale bibliografico relativo a un test:
	- **a**. raccolta informazioni bibliografiche e di contenuto su un test (pubblicato o no) **b**. identificazione di un test finalizzato alla ricerca

**c**. adattamento italiano di un test

- è una **realtà unica** in Italia come patrimonio e possibilità fornite
- **e** esistono alcune sezioni in poche altre biblioteche universitarie (es. Cesena, Bologna, Parma) che possiedono un numero decisamente inferiore di strumenti e con modalità di accesso molto limitate (orari ridotti, necessità di autorizzazione firmata da un docente, etc.)

- $\checkmark$  offre la possibilità di consultare sia i manuali che l'intero kit del test necessario per la somministrazione e lo scoring.
- **tutti possono consultare i manuali dei test.**
- **solo psicologi e studenti di psicologia, psichiatri e neuropsichiatri** hanno accesso all'intero kit di qualsiasi test. Per richiederlo è necessario pertanto presentarsi con il libretto o altro certificato che attesti l'iscrizione ad una facoltà di psicologia.
- $\checkmark$  alcuni <u>particolari test</u> possono essere consultati per intero anche da altre categorie con specifiche competenze in materia

### **IN CHE FORMATO PUO' ESSERE PUBBLICATO UN TEST?**

- Prevalentemente è un kit cartaceo (dove lo trovo? > **sezione test** con limitazioni di accesso/consultazione
- $\checkmark$  In appendice a un articolo/monografia (dove lo trovo? > indifferentemente **sezione test/biblioteca generale**)
- Versioni su supporto digitale (dove lo trovo? **Non qui** perché a Padova per il momento non ne possediamo)

# **[Orari e regolamento](http://sp.cab.unipd.it/biblioteca-di-psicologia/biblioteca-test)**

#### **Leggi e deontologia:**

**[codice deontologico degli psicologi italiani](http://www.psy.it/lo_psicologo/codice_deontologico.html)** 

**(v. artt. 5,7,9,21,25,35) [legge 56/89:](http://www.psico.unifi.it/upload/sub/Tirocinio/L56-1989.pdf) ordinamento della professione di psicologo (v.art.1)**

**Limiti legati al diritto d'autore/copyright:**

**[legge 633/41](http://www.interlex.it/testi/l41_633.htm)  [APA copyright](http://www.apa.org/about/contact/copyright/index.aspx)**

**Linee guida:**

**[guidelines](http://www.intestcom.org/upload/sitefiles/40.pdf) for translating and adapting tests (ITC)**

### **2. RISORSE SPECIALISTICHE DI ATENEO PER I**

## **[PORTALE DELLA BIBLIOTECA TEST](http://sp.cab.unipd.it/biblioteca-di-psicologia/biblioteca-test)**

• **Test noto:**

**Opac Catalogo completo Bibliomedia**

• **Test non identificato: Catalogo per soggetti Refworks Test**

### **3**. **INDIVIDUAZIONE E RACCOLTA MATERIALE BIBLIOGRAFICO RELATIVO A UN TEST**

- a. raccolta **informazioni bibliografiche e di contenuto** su un test (pubblicato o no)
- b. **identificazione di un test** finalizzato a una ricerca

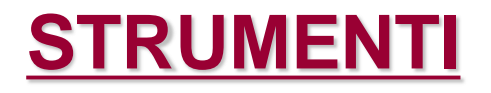

## **BANCHE DATI SCIENTIFICHE BANCHE DATI COMMERCIALI**

## **A. BANCHE DATI SCIENTIFICHE**

**[PsycINFO](http://metaricerca.cab.unipd.it:8332/V/A8LSPCVKB3H59DHY54VGIXUTQUAJTRQPAD5NUUVJASAKH36K1R-01122?func=find-db-1-title&mode=titles&azlist=N&scan_utf=&scan_start=psycinfo&search_type=contains&restricted=all)** [\(](http://bib.psy.unipd.it/)per la ricerca test) **[Mental](http://metaricerca.cab.unipd.it:8332/V/DR3K4KNIV9BBU1U41ELI872VM75SQGEB9DAE11C9NRYFV69UNC-00139?FUNC=FIND-DB-1-TITLE&MODE=titles&AZLIST=N&SCAN_UTF=&SCAN_START=mental&SEARCH_TYPE=contains&RESTRICTED=all&pds_handle=GUEST) [Measurement](http://metaricerca.cab.unipd.it:8332/V/DR3K4KNIV9BBU1U41ELI872VM75SQGEB9DAE11C9NRYFV69UNC-00139?FUNC=FIND-DB-1-TITLE&MODE=titles&AZLIST=N&SCAN_UTF=&SCAN_START=mental&SEARCH_TYPE=contains&RESTRICTED=all&pds_handle=GUEST) [Yearbook](http://metaricerca.cab.unipd.it:8332/V/DR3K4KNIV9BBU1U41ELI872VM75SQGEB9DAE11C9NRYFV69UNC-00139?FUNC=FIND-DB-1-TITLE&MODE=titles&AZLIST=N&SCAN_UTF=&SCAN_START=mental&SEARCH_TYPE=contains&RESTRICTED=all&pds_handle=GUEST) [ERIC](http://www.eric.ed.gov/) [Pubmed](http://www.ncbi.nlm.nih.gov/PubMed)**

### **A. BANCHE DATI SCIENTIFICHE: [PSYCINFO](http://metaricerca.cab.unipd.it:8332/V/A8LSPCVKB3H59DHY54VGIXUTQUAJTRQPAD5NUUVJASAKH36K1R-01122?func=find-db-1-title&mode=titles&azlist=N&scan_utf=&scan_start=psycinfo&search_type=contains&restricted=all)**

- **Fornisce bibliografia su un test noto sia in termini** bibliografici che di contesti di somministrazione.
- Consente di identificare un test non individuato, quando si ha in mente solo il costrutto che si intende misurare ma non si possiede un riferimento preciso.
- Se il test è stato pubblicato per intero su una rivista successivamente al 2004 (*test appended*), consente anche la localizzazione del *full text*.

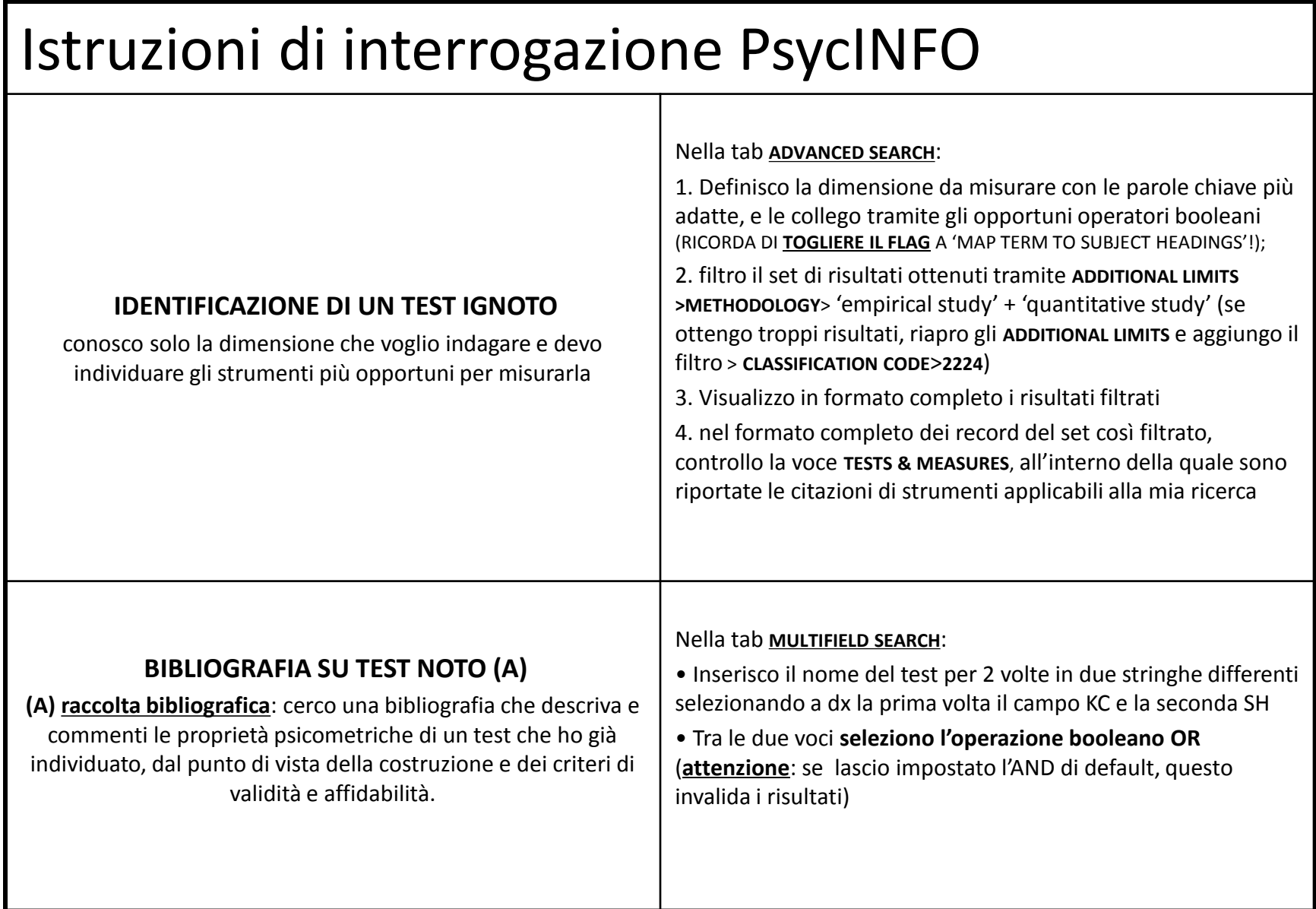

## Istruzioni di interrogazione PsycINFO

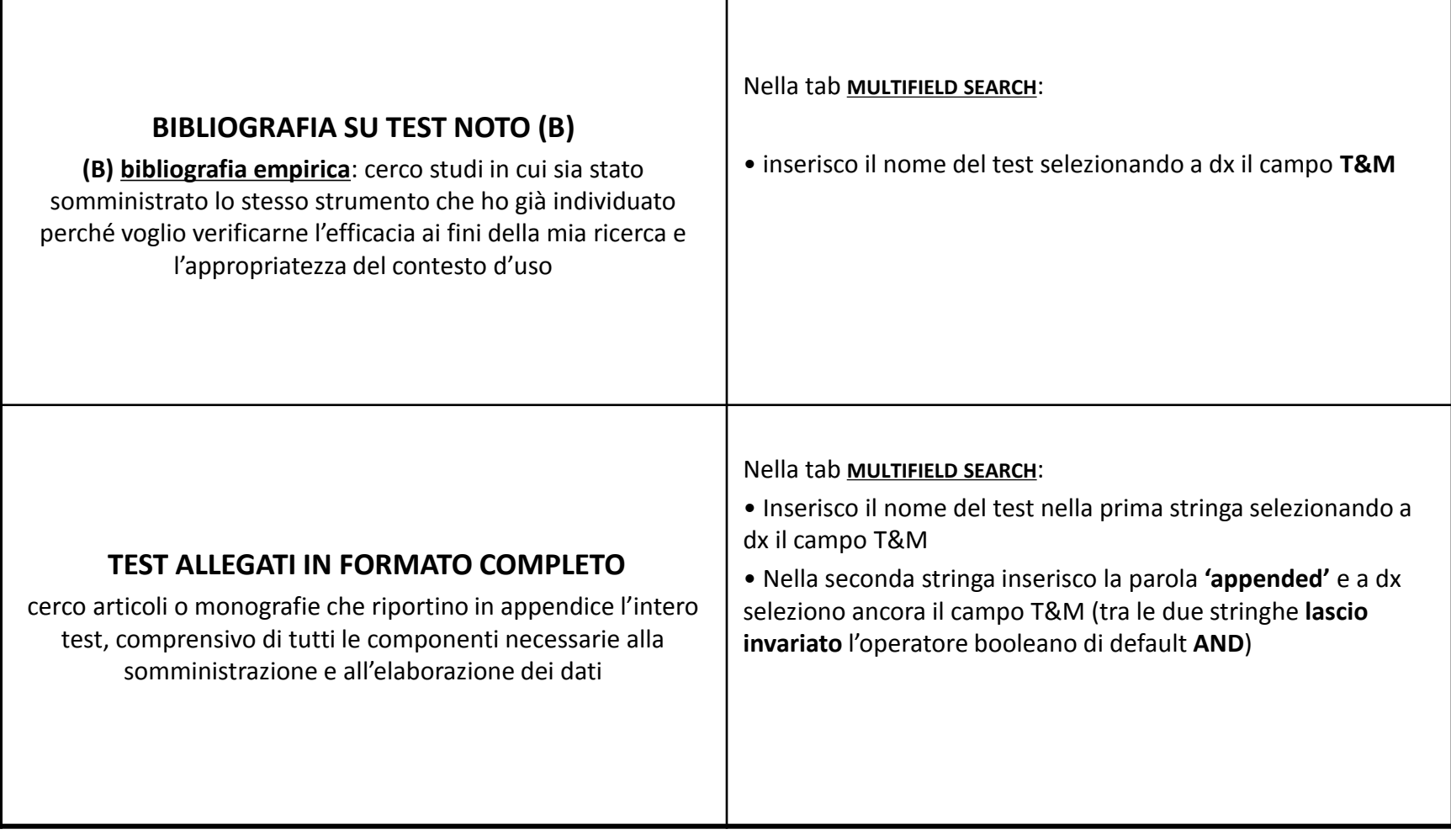

#### Esempio di ricerca per **l'identificazione di un test ignoto**:

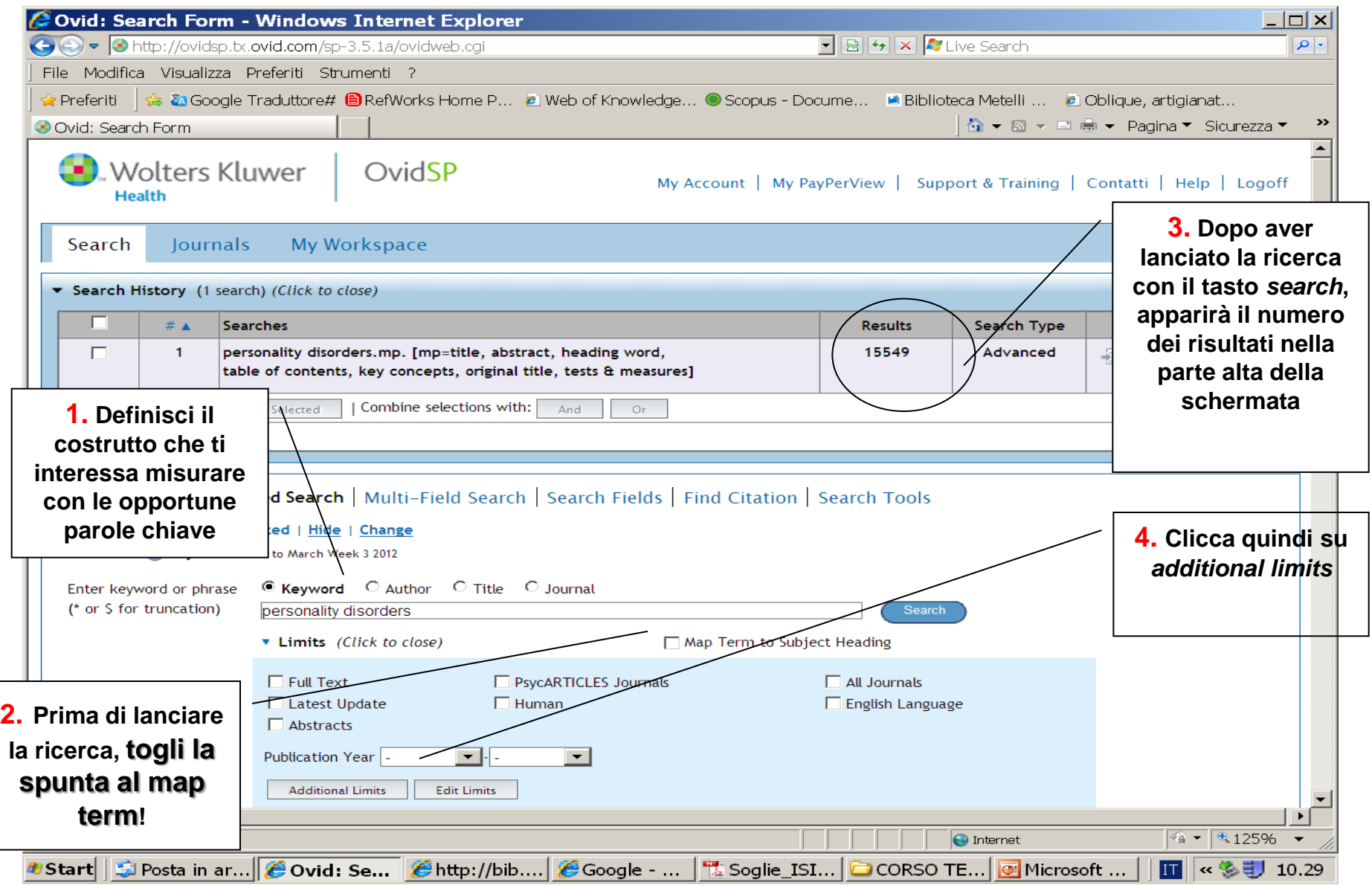

#### b. Esempio di ricerca per **l'identificazione di un test ignoto**

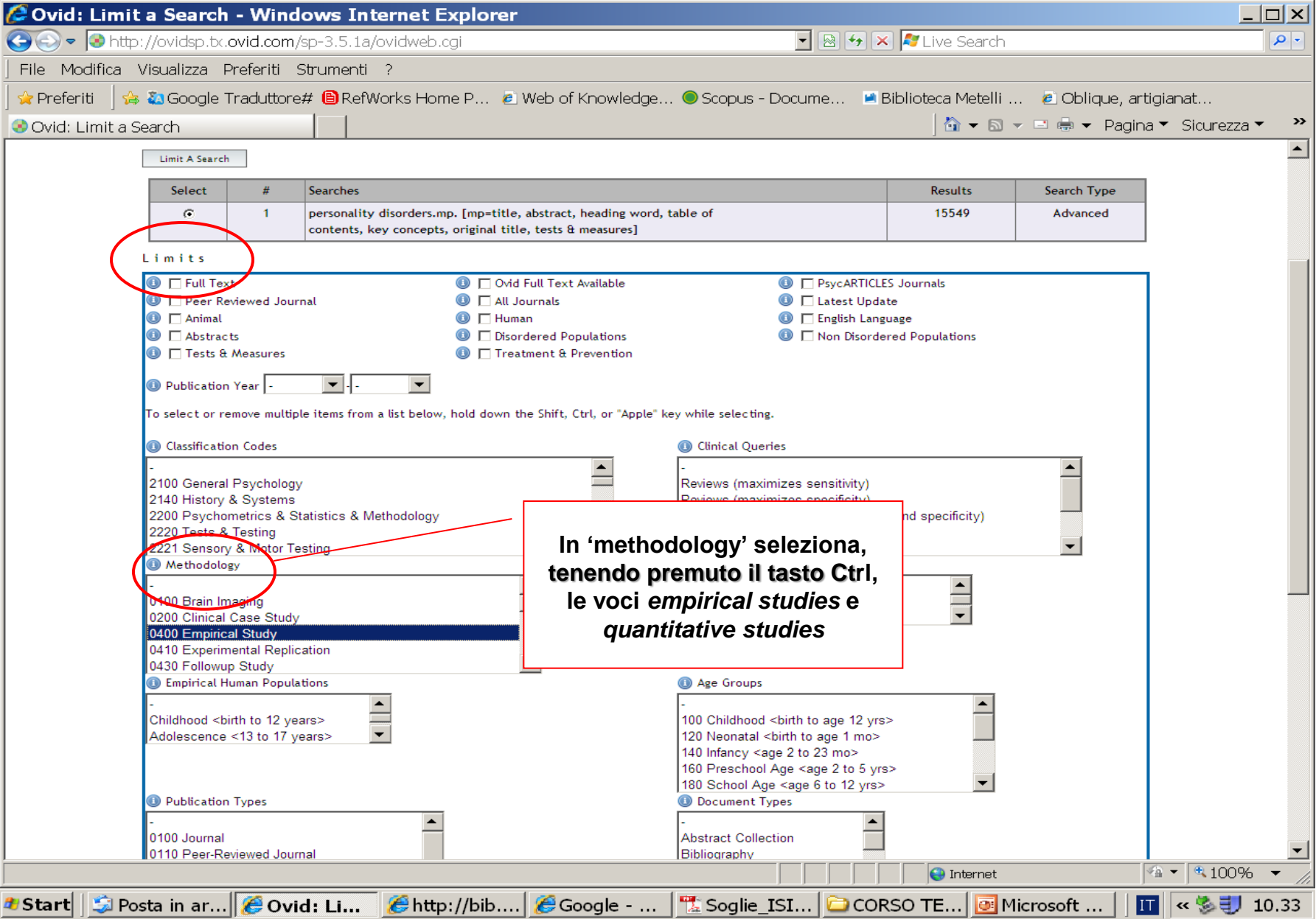

#### c. Esempio di ricerca per **l'identificazione di un test ignoto (3)**: voce Tests & Measures

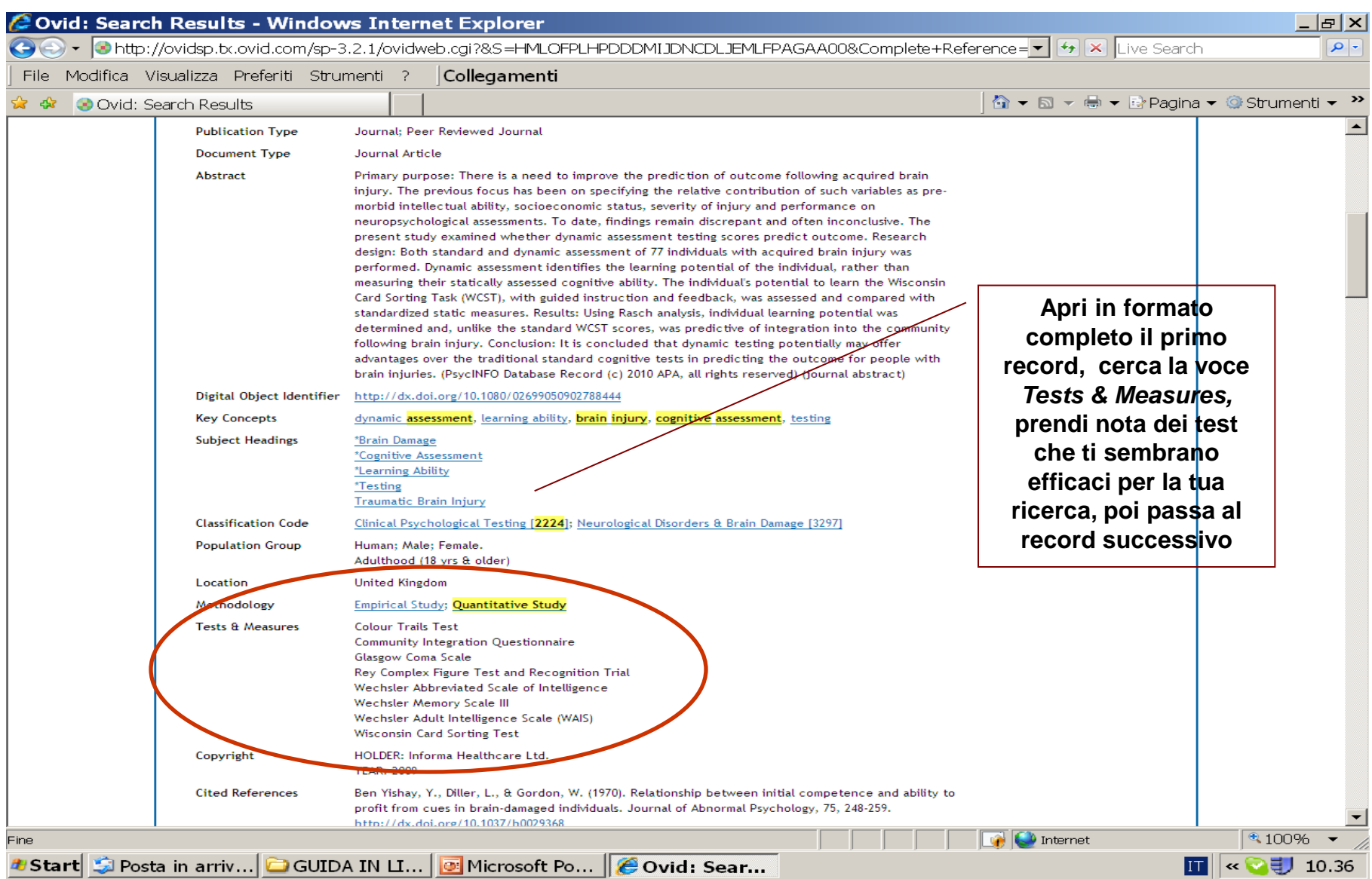

#### Esempio di ricerca per **la raccolta bibliografica su un test noto (A)**: voce *Key Concept*  OR *Subject Headings*

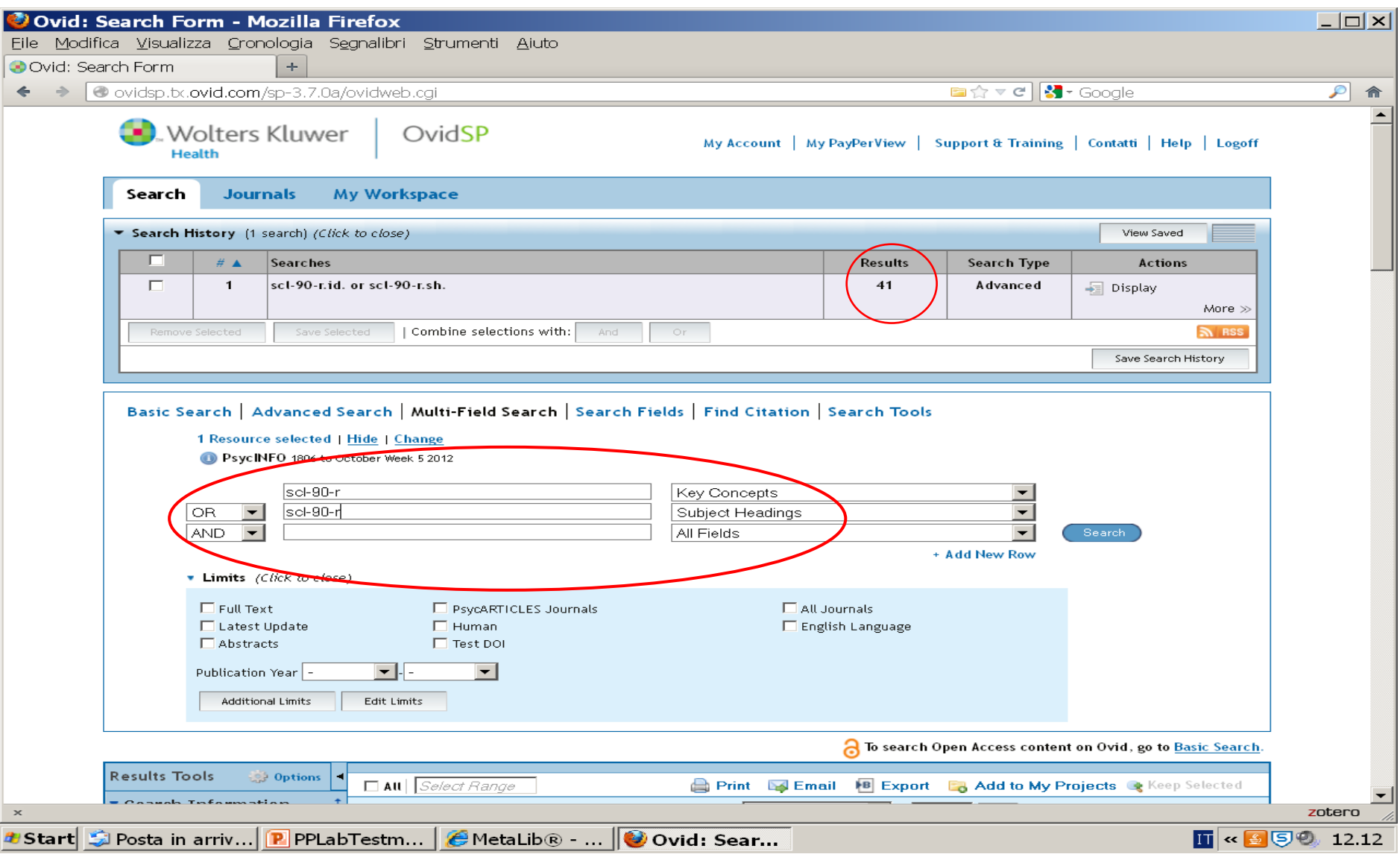

#### Esempio di ricerca per l'individuazione di una **bibliografia empirica su un test noto (B)**: nome dello strumento nel campo *Tests & Measures*

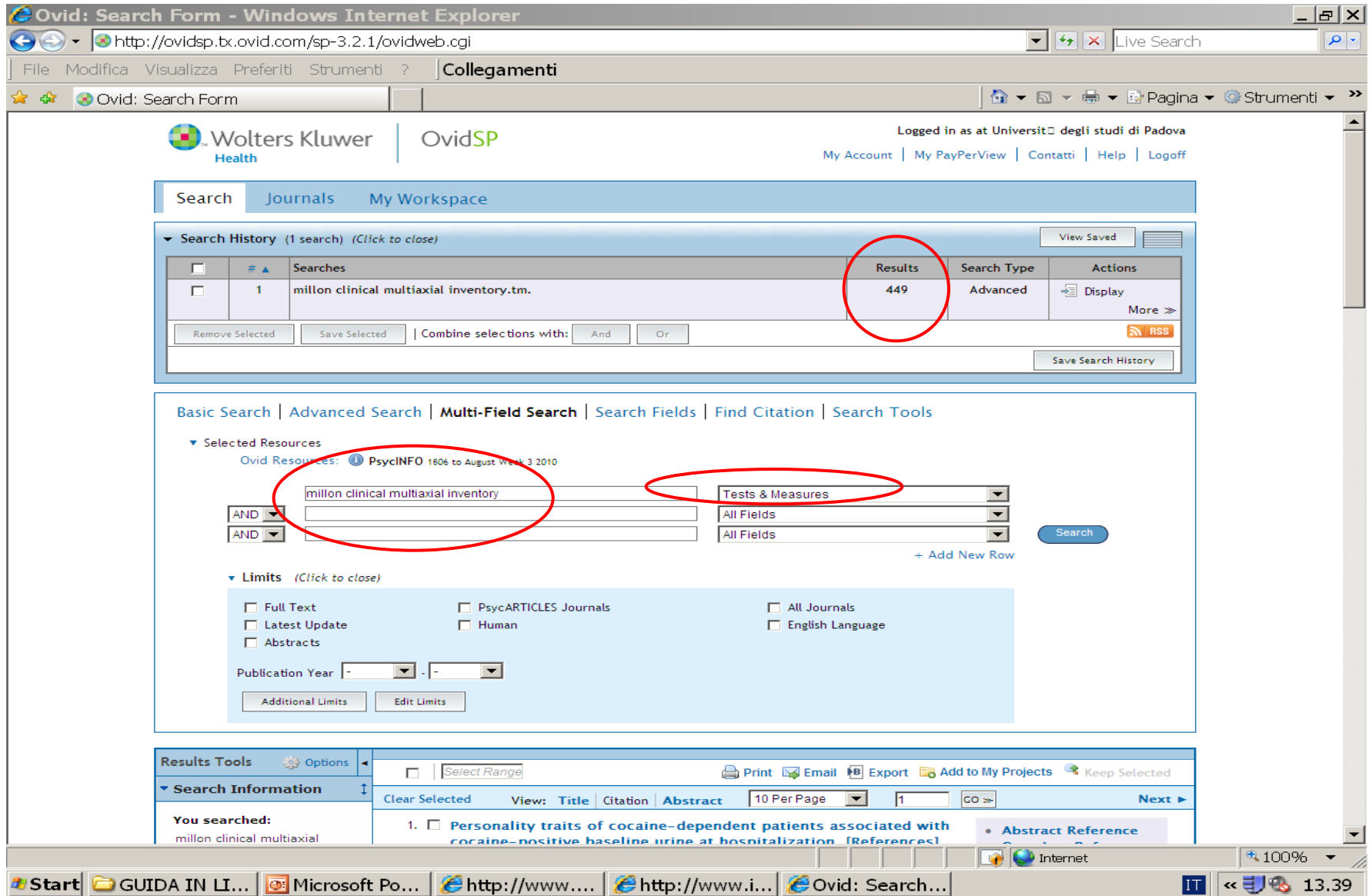

#### Identificare test **allegati** in formato completo:

nome del test + 'appended' (versione integrale del test) nel campo *Tests & Measures*

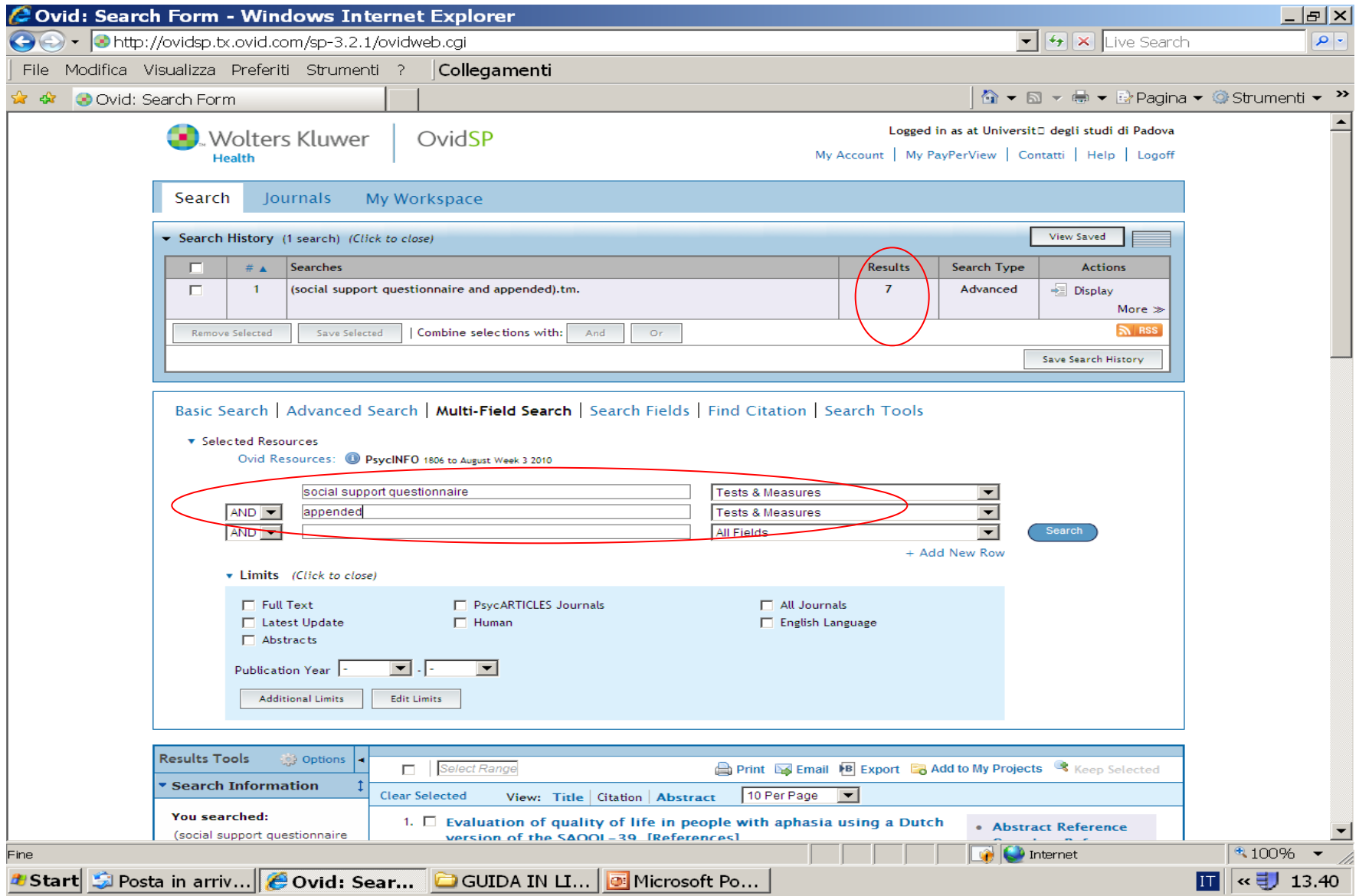

## **A. BANCHE DATI SCIENTIFICHE: [MENTAL MEASUREMENT YEARBOOK](http://metaricerca.cab.unipd.it:8332/V/DR3K4KNIV9BBU1U41ELI872VM75SQGEB9DAE11C9NRYFV69UNC-00139?FUNC=FIND-DB-1-TITLE&MODE=titles&AZLIST=N&SCAN_UTF=&SCAN_START=mental&SEARCH_TYPE=contains&RESTRICTED=all&pds_handle=GUEST)**

Contiene schede bibliografiche descrittive e particolareggiate su test pubblicati. Non è necessario inserire filtri che specifichino l'orientamento empirico e quantitativo del documento, perché è implicito in questo db. E' sufficiente usare uno o più parole chiave che descrivano la dimensione per la quale ci interessa individuare strumenti di misurazione adeguati.

## **A. BANCHE DATI SCIENTIFICHE: [MENTAL MEASUREMENT YEARBOOK](http://metaricerca.cab.unipd.it:8332/V/DR3K4KNIV9BBU1U41ELI872VM75SQGEB9DAE11C9NRYFV69UNC-00139?FUNC=FIND-DB-1-TITLE&MODE=titles&AZLIST=N&SCAN_UTF=&SCAN_START=mental&SEARCH_TYPE=contains&RESTRICTED=all&pds_handle=GUEST)**

- Licenza con limiti di accesso. Se il limite viene raggiunto (5 accessi contemporanei) non è possibile collegarsi e bisogna attendere il proprio turno.
- Al contrario di PsycINFO è decisamente efficace per offrire approfondimenti di contenuto su test già noti. Lo è meno per identificare il test adatto alla misurazione di una specifica dimensione.

## **A. BANCHE DATI SCIENTIFICHE: [ERIC](http://www.eric.ed.gov/)**

- BD di impianto più tradizionale, specifica per la scienza dell'educazione. In questo caso è necessario inserire qualche filtro che specifichi la natura empirica dei documenti per distinguerli da quelli che hanno diversa natura.
- Elenco dei descrittori contenuti nella classe **[Measurement](http://www.eric.ed.gov/ERICWebPortal/Home.portal?_nfpb=true&portlet_thesaurus_1_actionOverride=/custom/portlets/thesaurus/gotoCategory&_windowLabel=portlet_thesaurus_1&_pageLabel=Thesaurus)** del *Thesauro* (utili perché genericamente applicabili a tutte le BD e non solo a questa)

## **A. BANCHE DATI SCIENTIFICHE: [PUBMED](http://www.ncbi.nlm.nih.gov/pubmed)**

- Specificamente orientata all'ambito medico. Contiene però moltissimo materiale relativo alle numerose aree di intersezione fra medicina e psicologia. E' interrogabile dalla stessa piattaforma di PsycINFO (Ovid).
- E' più efficace per rintracciare letteratura su un certo test che per identificare un test ignoto

## **B. BANCHE DATI COMMERCIALI**

**Utili soprattutto per rintracciare i detentori dei diritti a cui rivolgersi per ottenere le opportune autorizzazioni per la somministrazione dove necessario.**

> **[ETS Testlink](http://www.ets.org/test_link/about) [Buros](http://www.unl.edu/buros/) [–](http://www.unl.edu/buros/) [Test Locator](http://www.unl.edu/buros/)**

### **3. INDIVIDUAZIONE E RACCOLTA MATERIALE BIBLIOGRAFICO RELATIVO A UN TEST**

## **(c) adattamento italiano di un test**

- Difficoltà di identificazione > assenza risorse locali adeguate
- Adattamenti non pubblicati > tendenza alla circolazione interna

## **PROCEDURE EMPIRICHE**

## **3(c) ADATTAMENTO ITALIANO DI UN TEST PROCEDURE EMPIRICHE**

### **Come procedo?**

- **A. CONSULTAZIONE CATALOGHI EDITORIALI ITALIANI**
	- **[OS Giunti](http://www.giuntios.it/it/main/home) – [InternetTest](https://www.internet-test.it/toIndex.do)**
	- **[Erickson](http://www.erickson.it/erickson/categoryView.do?productType=BOOK&categoryId=131)**
	- **[Hogrefe](http://www.hogrefe.it/) [editore-](http://www.hogrefe.it/) [Testing](http://www.hogrefe.it/) [e Assessment](http://www.hogrefe.it/)**
	- **[Franco Angeli –](http://www.francoangeli.it/Linea_Test/Default.asp) [Linea test](http://www.francoangeli.it/Linea_Test/Default.asp)**
- **B. ALTRE RISORSE**
	- **[PSYCINFO](http://metaricerca.cab.unipd.it:8332/V/A8LSPCVKB3H59DHY54VGIXUTQUAJTRQPAD5NUUVJASAKH36K1R-01122?func=find-db-1-title&mode=titles&azlist=N&scan_utf=&scan_start=psycinfo&search_type=contains&restricted=all) (2 modalità di ricerca)**
	- **[GOOGLE SCHOLAR](http://scholar.google.it/)**

## Istruzioni di interrogazione su PsychINFO per la ricerca dell'adattamento italiano di un test

### **Modalità 1**

- Aprire la maschera della **MULTIFIELD SEARCH**
- $\checkmark$  Nella prima stringa inserire il nome del test fra virgolette e a dx selezionare il campo **KC (Key Concepts)**
- $\checkmark$  Ripetere il nome del test fra virgolette nella seconda stringa selezionando a dx il campo **SH (Subject Headings)**
- $\checkmark$ Tra le due stringhe selezionare l'operatore booleano OR (attenzione, se si lascia l'AND di default si falsa la ricerca)
- Nella terza stringa selezionare la voce *Italy* e a dx selezionare il campo *location.* Lasciare invariato l'operatore AND.

Istruzioni di interrogazione su PsychINFO per la ricerca dell'adattamento italiano di un test

#### **Modalità 2**

Aprire la maschera della **MULTIFIELD SEARCH**

 $\checkmark$  Nella prima stringa inserire il nome del test fra virgolette e a dx selezionare il campo **T&M (Tests and Measures)**

Nella terza stringa selezionare la voce *Italy* e a dx selezionare il campo *location.* Lasciare invariato l'operatore AND.

### Sintassi di interrogazione in Google Scholar per la ricerca dell'adattamento italiano di un test

Nome del test fra virgolette  $+ AND +$ una delle seguenti espressioni tra parentesi. Provarne più di una ripetendo la query in diverse modalità, aumenta la possibilità di trovare la risposta che cerchiamo:

> (adattamento italiano) (validazione italiana) (versione italiana) (taratura italiana) Italy

Es. (1) "Relationship questionnaire" AND (versione italiana) oppure es. (2) "Relationship questionnaire" AND Italy

#### Identificazione di adattamenti locali di un test straniero con PsycINFO – **Modalità 1**:

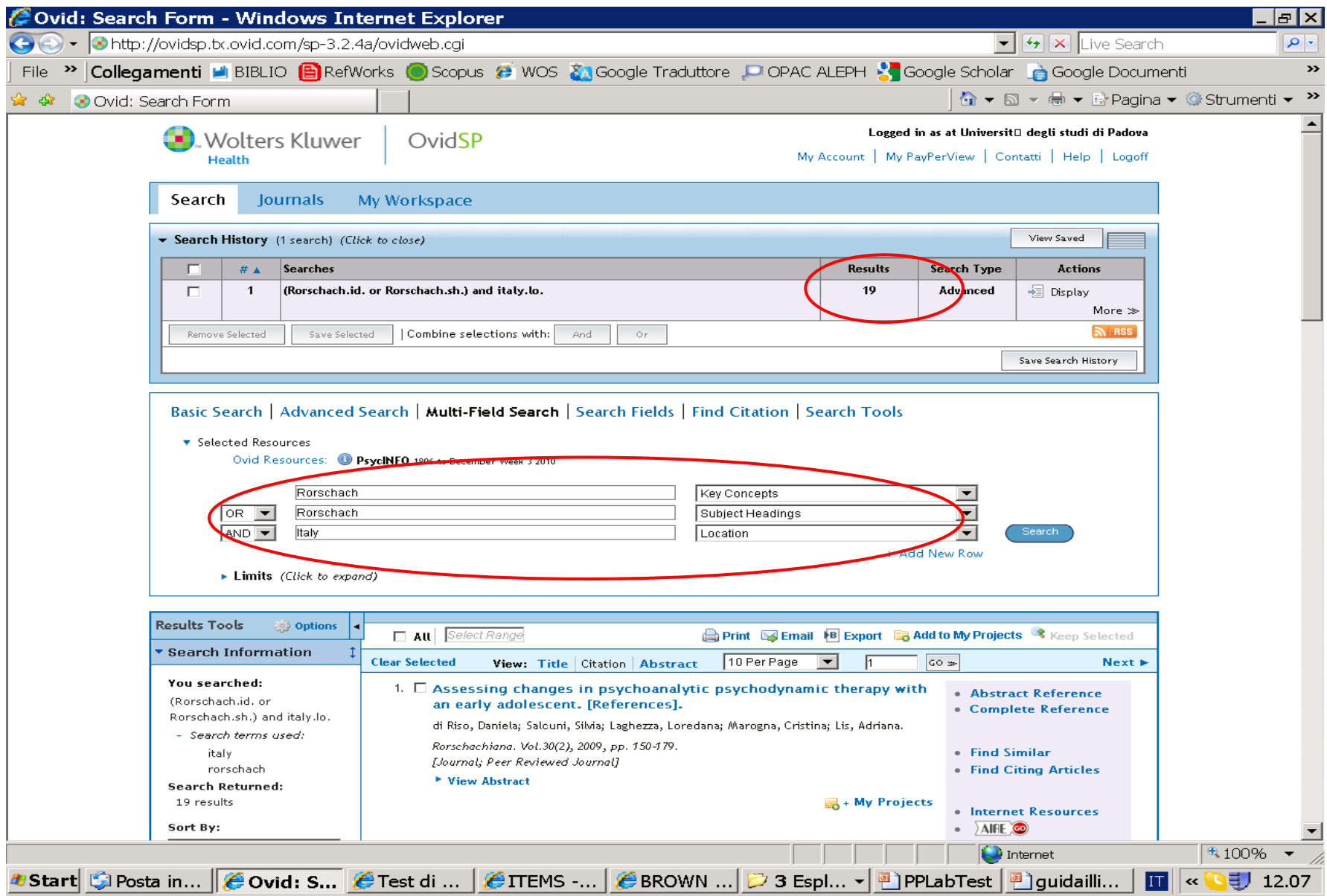

#### Identificazione di adattamenti locali di un test straniero con PsycINFO – **Modalità 2:**

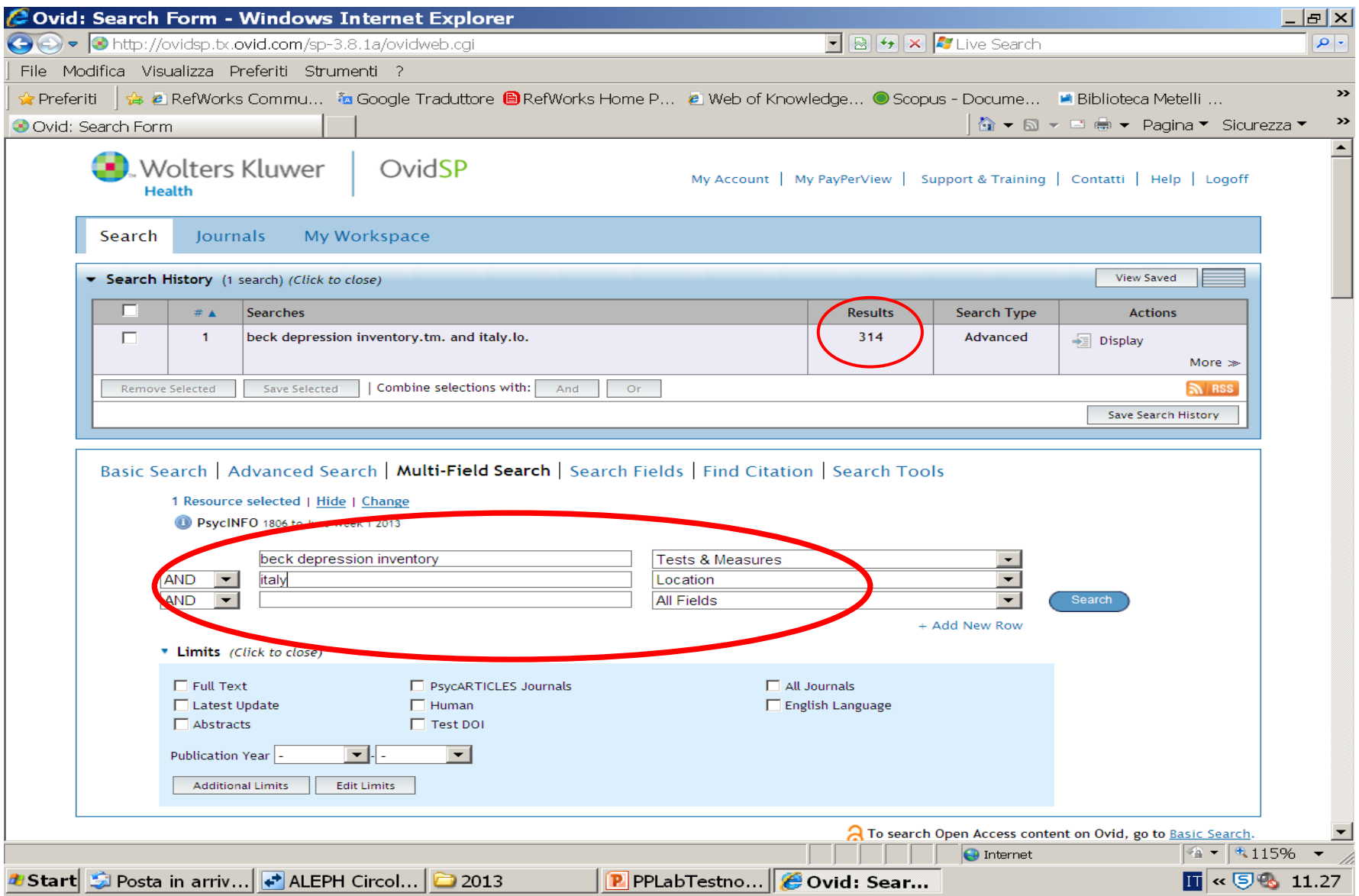

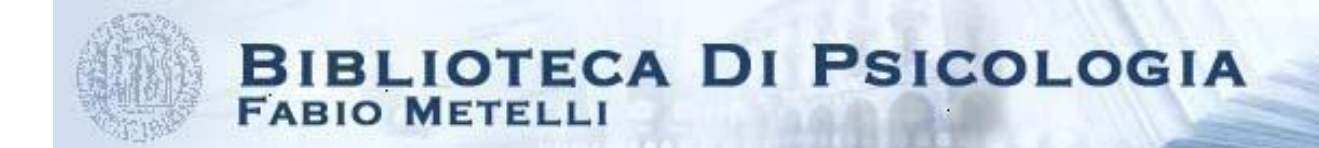

## **ALTRI SITI UTIL[I](http://www.apa.org/science/programs/testing/find-tests.aspx)**

- **[Glossario](http://www.giuntios.it/it/info/glossario/indice) Giunti per la psicometria (con trad. inglese)**
- **[Testing](http://www.apa.org/science/programs/testing/index.aspx) [and Assessment](http://www.apa.org/science/programs/testing/index.aspx) [\(APA\)](http://www.apa.org/science/programs/testing/index.aspx)**
- **[APA tests](http://www.apa.org/pubs/databases/training/lessons-tests.pdf) [and measure](http://www.apa.org/pubs/databases/training/lessons-tests.pdf) [–](http://www.apa.org/pubs/databases/training/lessons-tests.pdf) [APA Faq](http://www.apa.org/science/programs/testing/find-tests.aspx)**
- **[Glossary](http://www.riversidepublishing.com/pdfs/WebGlossary.pdf) [of Testing, Measurement](http://www.riversidepublishing.com/pdfs/WebGlossary.pdf) [and](http://www.riversidepublishing.com/pdfs/WebGlossary.pdf)  [Statistical tests](http://www.riversidepublishing.com/pdfs/WebGlossary.pdf)**
- **[Test publishers](http://www.testpublishers.org/our-members) (USA)**
- **[Encyclopedia of Psychology](http://www.psychology.org/links/Resources/Statistics/) [–](http://www.psychology.org/links/Resources/Statistics/) Resources – Statistics**

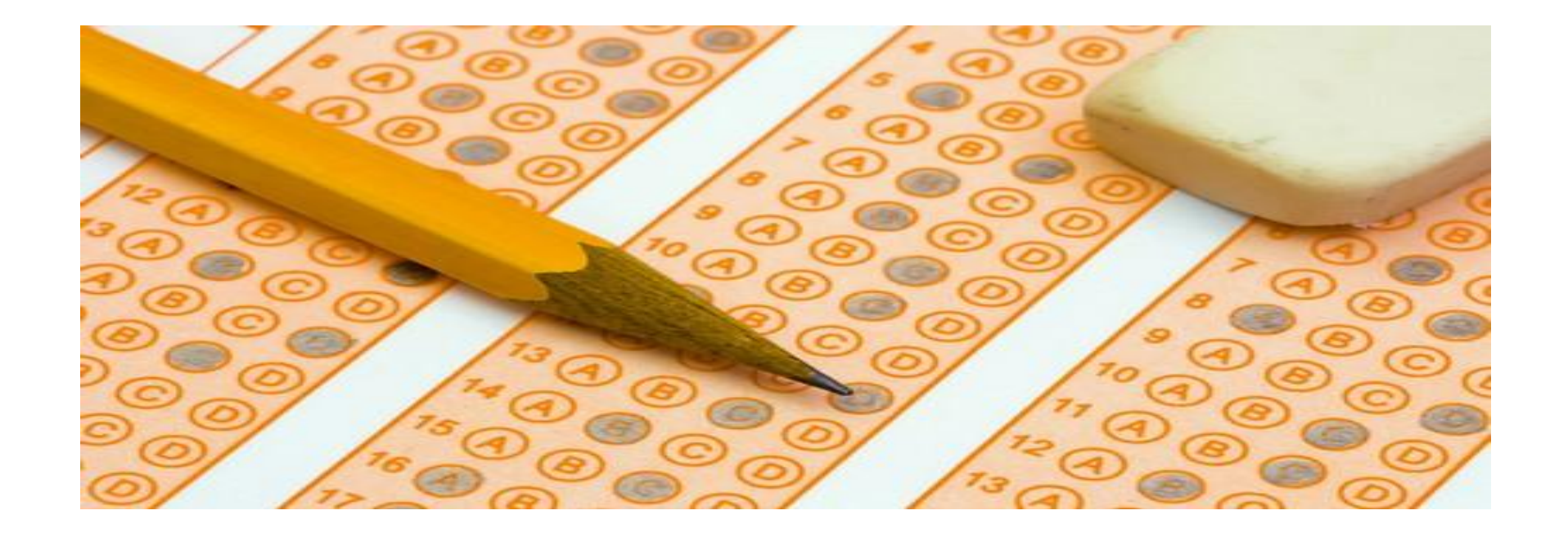

## **GRAZIE PER L'ATTENZIONE E NON DIMENTICATE DI COMPILARE IL QUESTIONARIO DI VALUTAZIONE**

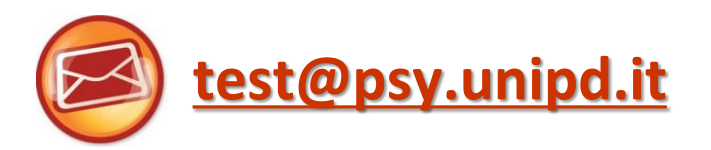